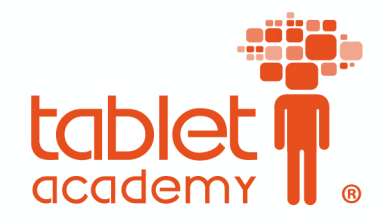

Basic Session (2 hours) Microsoft Teams

Introduction

• Sign into M365

## Meeting

- Set a meeting from outlook
	- Meeting options
	- Mute / Force mute
	- Raise hand
	- Chatting and polls
	- End meeting vs Leave
	- Mic and Video
	- Meeting notes
	- Record meeting / Retrieve the recording meeting
- Create Teams
	- Team Code (go over)
	- Different types of teams
	- Change view and language
- Manage teams
	- Add member, Change role, Add tag
	- Create a channel and understand its function
	- Settings
- **Conversation** 
	- Start and reply to conversations,
	- Post announcements
	- Mention or tag (Group, Channel, Person)
	- Create a poll (@Forms)
	- Pin a post
	- Save a post
- Chat
	- Manage Chat (private chat 1:1/Group)
	- Add poll in chat
- Schedule a meeting in General and channels

a.

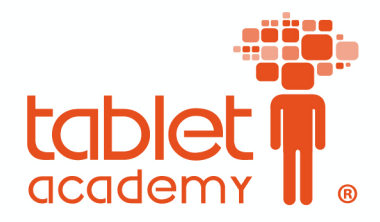

- Send link to attendee (for guest speaker)
- Download attendees
- Access the recording
- Meeting in private channel (meet now)
- MEC
	- Code
	- Download
	- Higher education

 $\mathfrak{q}$ 

 $\bullet$ 

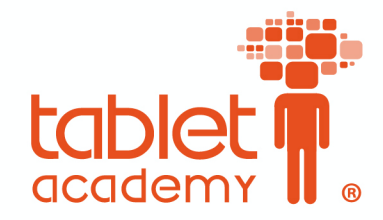

## Advanced Session (2 hours) Microsoft Teams

- **Activity** 
	- Manage notifications
	- Notifications (from settings / channel notifications)
	- Grid/list view
- Set status message
- Files
	- Read only in General
	- File to Collaborate in channels
	- Make it as a tab
	- Share the link of the uploaded file
	- Add storage
- **Assignment** 
	- Assignment
		- Rubric
		- Attach
	- Quiz
		- Go over the forms question,
		- Create 2 types of questions
		- Assign it in Teams
		- Post grades

 $\mathfrak{g}$ 

- Grades
	- Export grades
- Add a tab
	- Insight
	- Planner
	- Shift
- Class Notebook overview
- MEC Code

 $\overline{\mathbf{a}}$ 

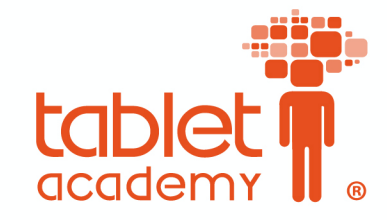

www.tabletacademy-mena.com

**ةیساسلأا ةسلجل ناتعاس** مايكروسفت الفرق

- المقدمة
- لسجيل الدخول
- التقويم والاجتماعات
- وسر عبر.<br>O تعين اجتماع عبر البريد الالكتروني @ o عمين أجتماع عبر البريد الالكترود<br>⊙ اعدادات الاجتماع
	- - o تماصلا
		- o د-لا عفر
	- ح الدردشة و استطلاعات الرأي
		- o ةملاXملا ءاهنا
	- كتم الصوت / إيقاف الكاميرا  $_\circ$ 
		- o ل-جس`لا أد\_
		- انشاء فريق (صف)
		- o رمز الفريق
		- o قرفلا عاونأ
			- إدارة الفرق
		- o ءاضعأ ةفاضإ
			- انشاء قناة  $\circ$
			- o الاعدادات
				- محادثة جديدة
		- o نلاعا ءاشaا
		- o ةثداحم ءاشaا
			- o @ ةراشإ
		- o يأرلا تاعلاطتسا
			- o ةثداحم ت-بuت
			- o ةثداحملا ظفح
				- الدردشة
	- $\sim$  انشاء دردشة (1:1/ مجموعة)
		- o يأرلا تاعلاطتسا

 $\mathbf{d}$ 

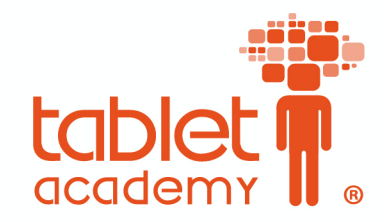

- الاجتماع
- قعين اجتماع بالقناة  $_\odot$
- o عامتجلاا تادادعا
	- o ل-جس`لا أد\_
	- o تانوذلاا ةرادإ
- $\circ$  ارسال رابط الى ضيف
	- 4ل الحضور @ @ <sup>o</sup> تB
	- o بدأ<sup>ً</sup>التسجيل
- @o اجتماع في القناة الخاصة G
	- @• مركز المعلمين
	- 0 الموارد للتعليم العالي<br>0 استرداد الرمز

 $\bullet$ 

- 
- ص تنزيل الشهادة

 $\mathfrak{q}$ 

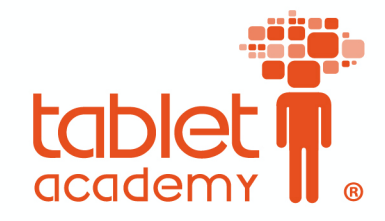

www.tabletacademy-mena.com

**جلسة متقدمة ساعتان** مايكروسفت الفرق

- الاعلامات
- الاعلامات للأعضاء @ تع?<
	- رسالة الحالة @ تع?<
		- تحميل ملفات
	- تحميل عبر القناة العامة
		- تحميل عبر القناة
			- التبويب
	- مشاركة الرابط المحمل
- إضافة تخزين عبر السحاب
	- الواجبات
	- قعين واجب
	- تعين اختبار
- مراجعة مايكروسفت فورمز
	- àa â العلامات
		- تاملاعلا
	- تصدير العلامات
		- التبويب
- Insights / نتائج التحليلات
	- مايكروسفت Planner
	- مايكروسفت الورديات
		- دفتر الملاحظات
			- @• مركز المعلمين
		- داد الرمز <sup>E</sup> <sup>o</sup> اسB
		- 4ل الشهادة @ @ <sup>o</sup> تB